# Inhoudsopgave

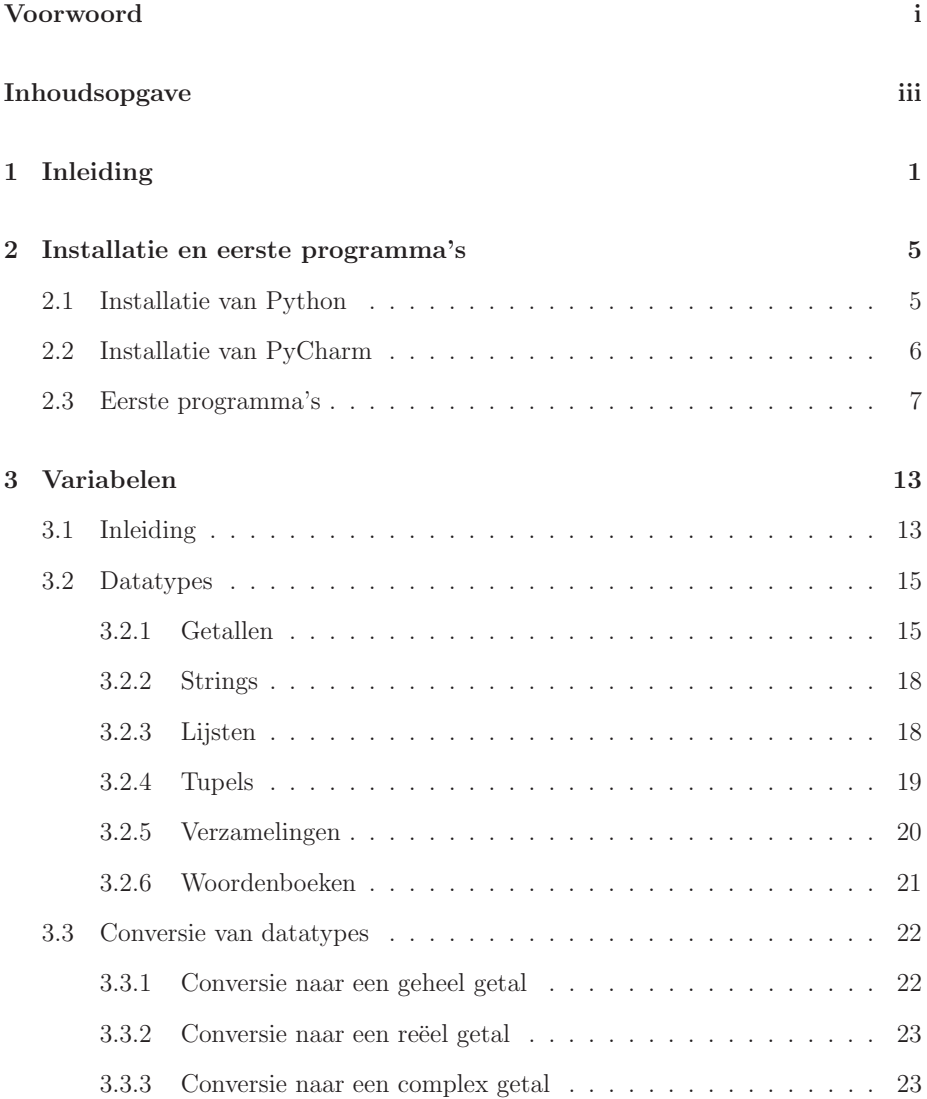

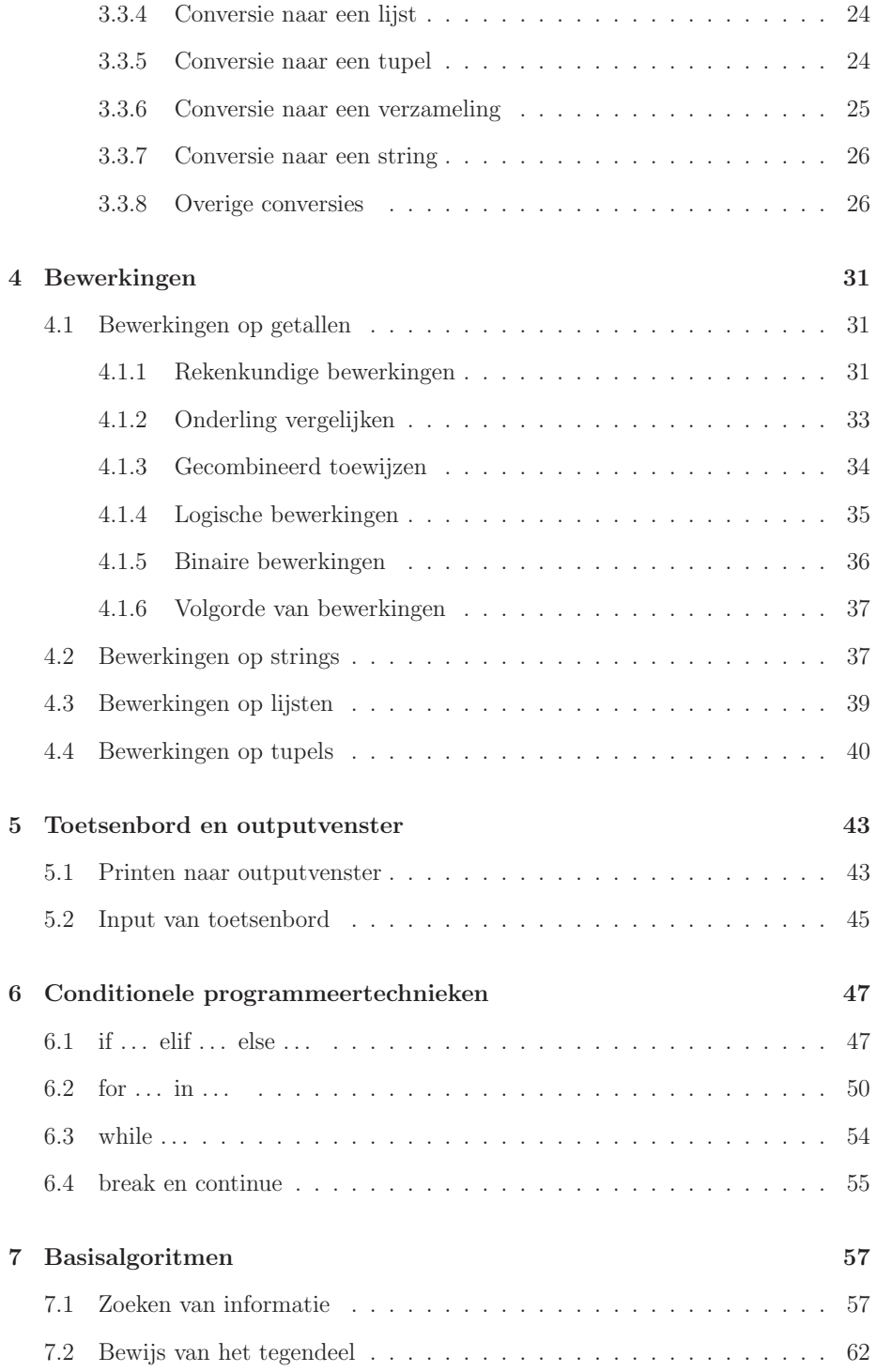

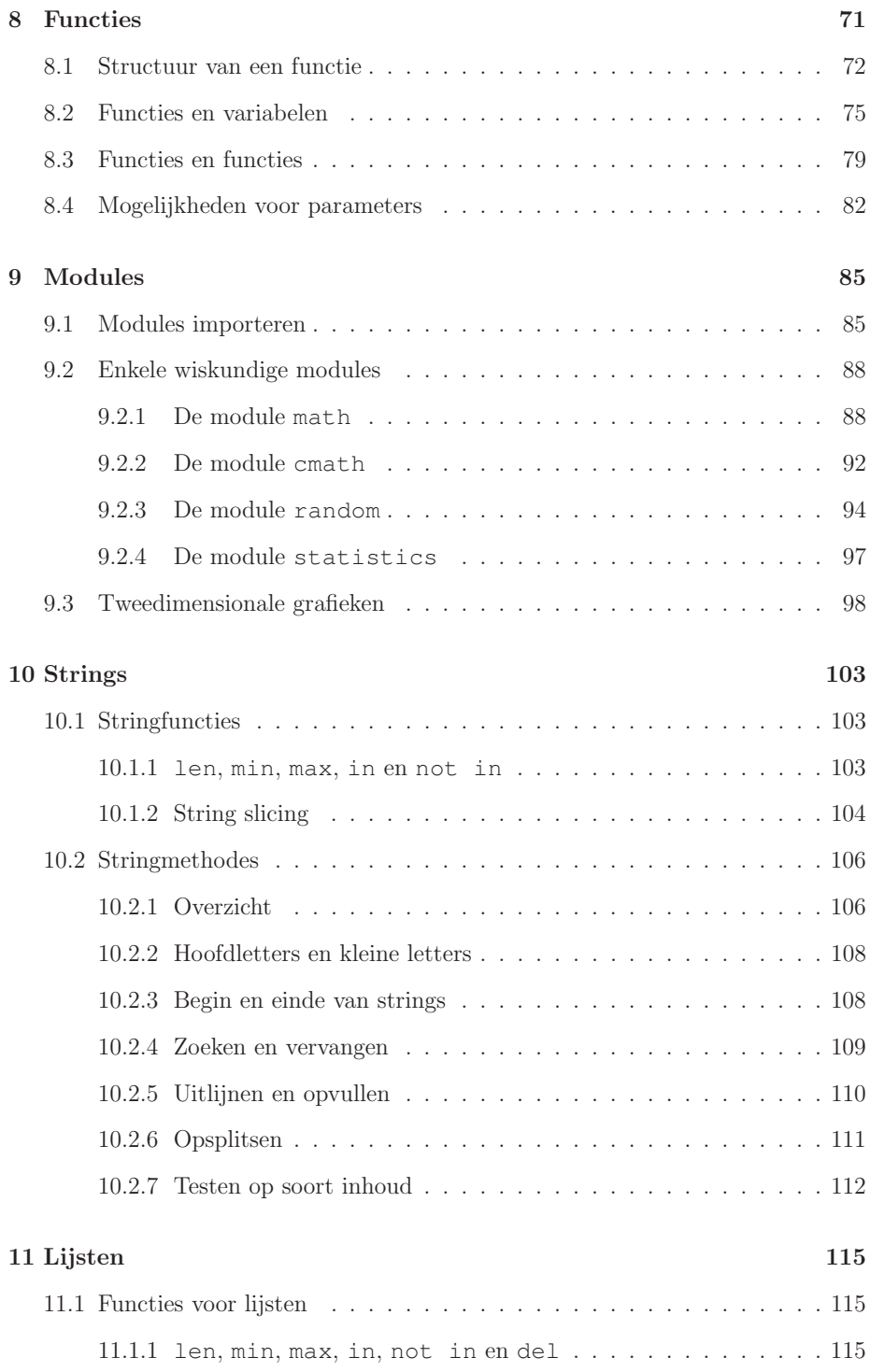

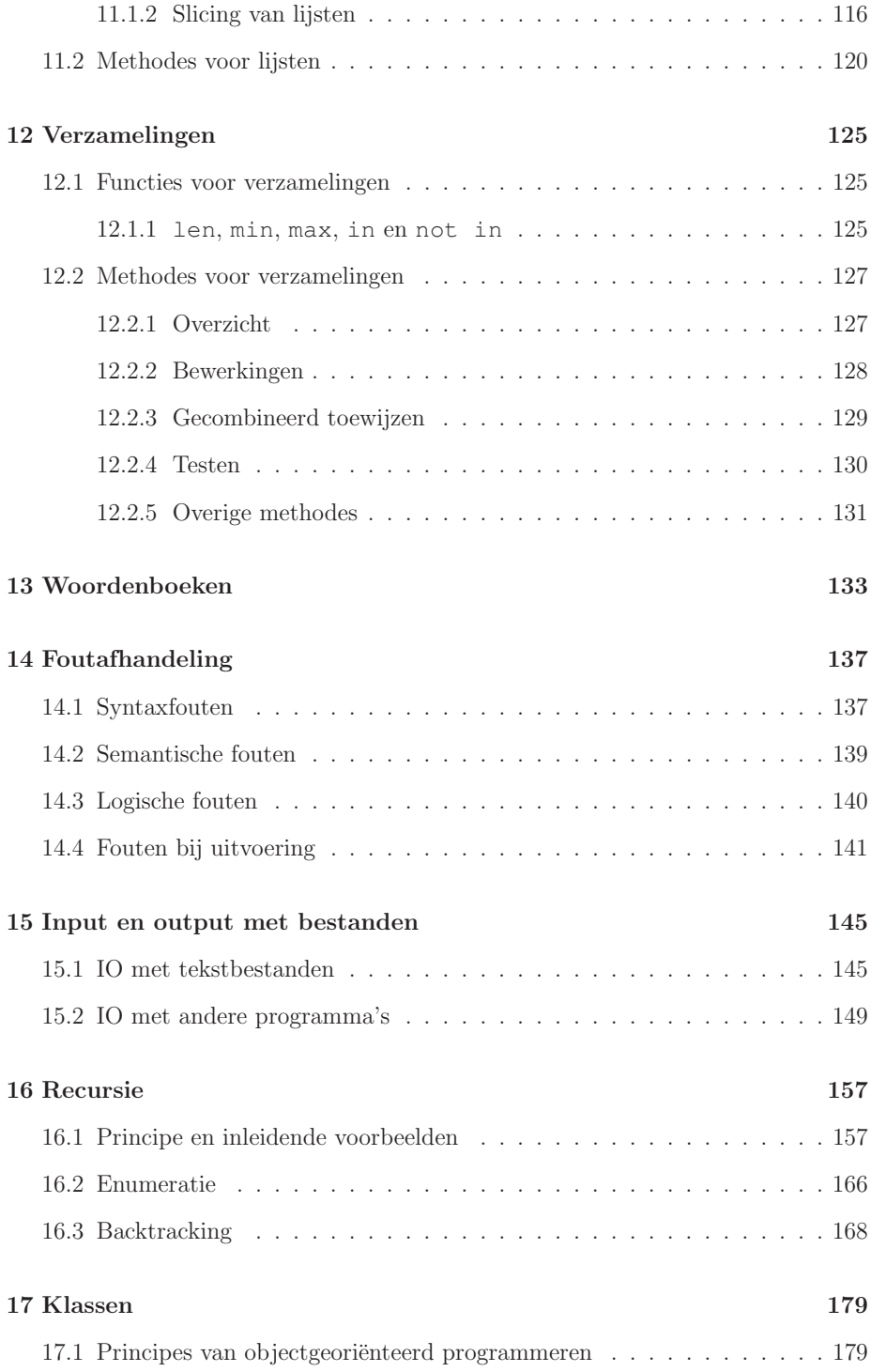

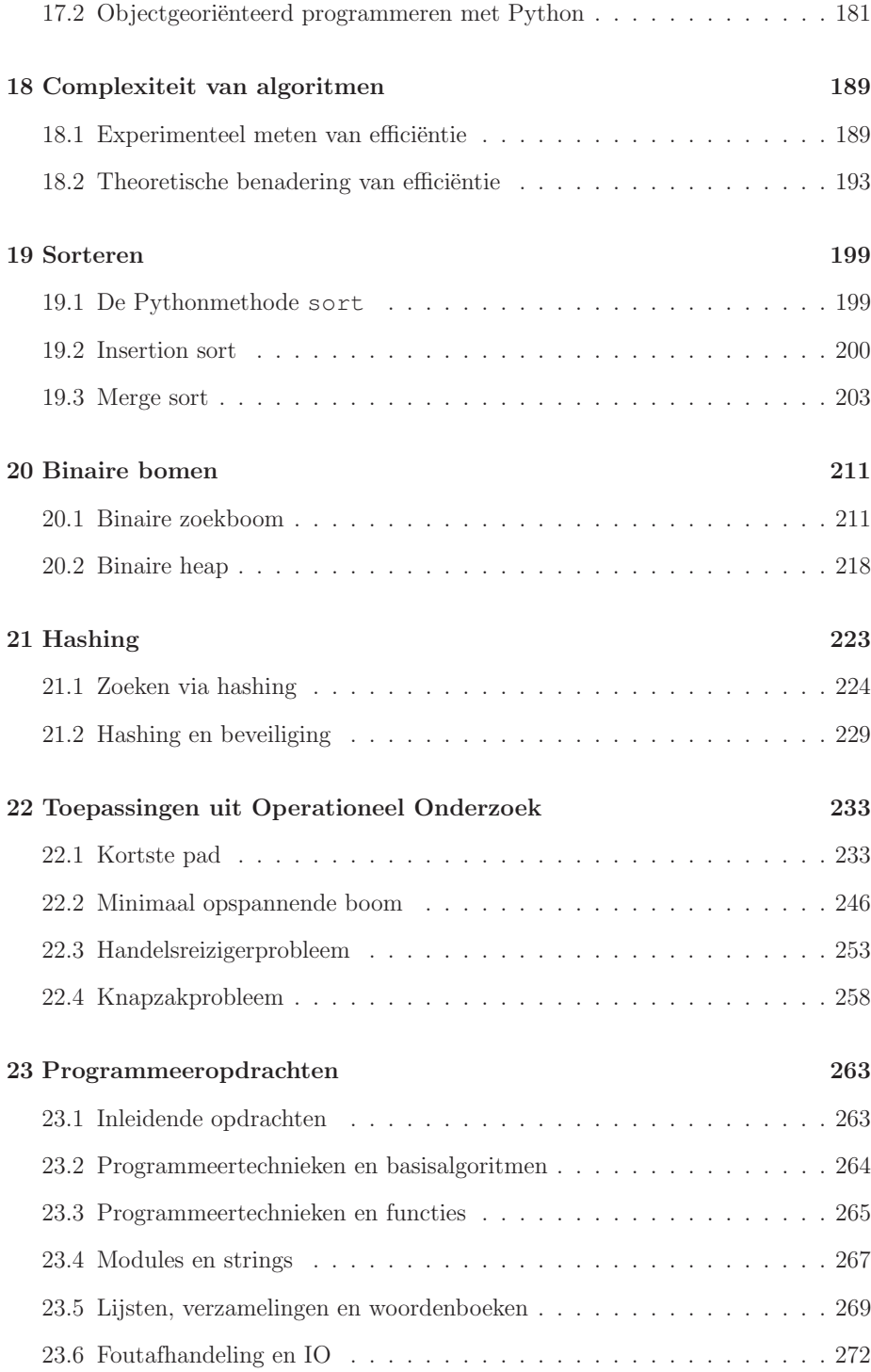

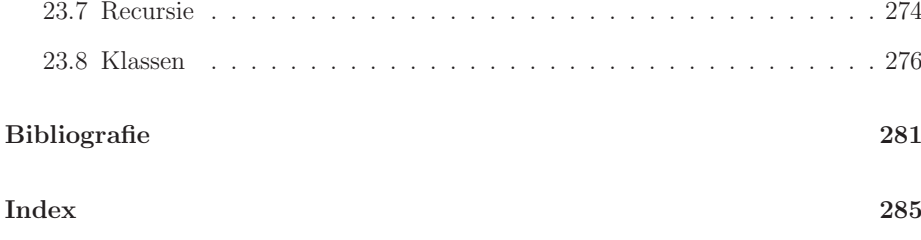

# Hoofdstuk 2 Installatie en eerste programma's

### 2.1 Installatie van Python

Python wordt beheerd door de Pythongemeenschap en heeft als centraal aanspreekpunt de website https://www.python.org. Daar vindt men een bron van informatie over die populaire programmeertaal. We nodigen de lezer uit om die website grondig te bekijken. Vooral de onderdelen 'About' en 'Documentation' zijn aanraders wanneer specifieke informatie moet worden gezocht. Maar doorgaans komt men ook op de juiste pagina's door eenvoudige zoekopdrachten op internet via jouw gebruikelijke zoekmachine.

Omdat programmeertalen nog steeds verder evolueren, worden versienummers toegevoegd. Er wordt meestal wel geprobeerd om compatibiliteit met een vroegere versie te behouden maar de praktijk leert dat dit toch niet steeds het geval is. Bij grote revisies gebeurt het wel eens dat er beslissingen worden genomen die niet compatibel zijn met eerdere ontwikkelingen. Meestal zijn die niet erg dramatisch maar het komt wel voor dat een programma geschreven voor een oudere versie lichtjes moet worden aangepast aan de nieuwere versie. Op het ogenblik van dit schrijven is de laatste stabiele versie van Python 3.6. Dat is de versie waarmee de voorbeelden uit deze cursustekst zijn geschreven en dus ook de versie waarmee bij voorkeur gewerkt wordt. Maar omdat er geen wezenlijke verschillen zijn tussen bijvoorbeeld versies 3.4, 3.5, 3.6 en 3.7 zijn ook deze perfect bruikbaar. Merk op dat dit niet kan gezegd worden van versie 2.7, de laatste stabiele versie van Python 2. Anders gezegd, het eerste volgnummer van de versie verwijst naar een grote revisie, de andere nummers naar kleinere, minder belangrijke revisies. Die kleinere revisies worden benut om de gebruikelijke bugs weg te werken.

Python 3 kan worden gedownload vanaf de website https://www.python.org. Volg daarvoor de link 'Download' en kies de distributie die voor het besturingssysteem van de computer geschikt is. Er bestaan distributies voor de courante platforms zoals Windows, Mac OS X en Linux. Installeer de download en kies hierbij de gebruikelijke opties (o.a. de map waarin alles moet worden ge¨ınstalleerd en voor welke gebruikers die installatie geldt). Zorg dat men de nodige rechten heeft om de software in de gekozen locatie te installeren. Op internet (YouTube) zijn er instructievideo's te vinden die alle facetten van de installatie duidelijk illustreren.

Bij de installatie van Python hoort de eenvoudige programmeeromgeving IDLE. IDLE is een zogenaamd shell-programma dat toelaat om eenvoudige instructies bestaande uit één enkele regel te laten vertalen en uitvoeren. Het resultaat wordt als nieuwe regel in hetzelfde venster getoond. Eenvoudige instructies kunnen dus met IDLE snel worden gecontroleerd. Ter controle van een correcte installatie starten we IDLE op. Er verschijnt een venster met daarin het versienummer van Python gevolgd door een commandolijn die begint met >>>. Typ het volgende commando:

**print**("Hallo, hier ben ik ...")

Python reageert door "Hallo, hier ben ik ..." op de volgende regel te plaatsen en een nieuwe commandolijn te tonen. Python wacht nu op verdere instructies. Wat experimenteren met IDLE kan zeker geen kwaad. Probeer enkele eenvoudige berekeningen zoals het optellen, vermenigvuldigen en delen van getallen. Klassieke ronde haakjes kunnen daarbij worden gebruikt. Wordt er iets ingevoerd dat Python niet begrijpt, dan wordt er een foutmelding gegenereerd.

De mogelijkheid om Python interactief te gebruiken via een shell-programma zoals IDLE volgt uit het feit dat Python behoort tot de familie van de interpreters. E'en enkele instructieregel volstaat om vertaald en uitgevoerd te worden. Bij compilers is het veel minder evident om een dergelijk gedrag te genereren. De interactieve mogelijkheid is vooral interessant voor het snel uittesten van bepaalde instructies.

### 2.2 Installatie van PyCharm

IDLE kan ook als volwaardige programmeeromgeving worden gebruikt maar gezien de eerder beperkte mogelijkheden opteren we voor een andere gebruikersinterface genaamd PyCharm. De thuisbasis van dit programma is te vinden op de website https://www.jetbrains.com/pycharm. Via de downloadknop komt men terecht op een keuzepagina. Kies het gewenste besturingssysteem en vervolgens de (gratis) Communityversie. Deze versie bevat voor de toepassingen in deze cursus meer dan voldoende mogelijkheden. Installeer vervolgens het programma en volg opnieuw de verschillende stappen. Ook van deze installatieprocedure zijn instructievideo's te vinden op YouTube. Sommige illustreren zelfs het gecombineerd installeren van Python en PyCharm. Zorg er evenwel voor dat Python steeds als eerste wordt geïnstalleerd. Op die manier is het mogelijk om in PyCharm de juiste verwijzingen naar Python aan te brengen.

Start vervolgens PyCharm op. De eerste maal zal PyCharm vragen naar een aantal initiële settings. Het eerste venster heeft betrekking op hoe het programma moet aanvoelen maar aangezien we nog geen ervaring hebben, behouden we de defaultinstellingen. Creëer vervolgens een nieuw project in een locatie naar keuze en met de naam 'Test'. Op de lijn 'Interpreter' staat de verwijzing naar de locatie waarin het uitvoerbare bestand van python zich bevindt. Mocht dat niet het geval zijn, dan geeft men die locatie manueel in via de settingsknop (tandwiel), gevolgd door de optie 'Add local'. Er is nu een nieuw project gecreëerd in de bijhorende map. Deze map is momenteel nog leeg maar via 'File'  $\rightarrow$  'New'  $\rightarrow$  'File' kan een nieuw bestand worden toegevoegd. Creëer op deze manier het bestand 'test.py'.<sup>1</sup> Dat bestand wordt ook meteen geopend waardoor we meteen een instructie kunnen invoeren. Als test typen we hier opnieuw

**print**("Hallo, hier ben ik ...")

Merk op dat hier geen commandolijn te zien is zoals in IDLE maar eerder een editor zoals we die kennen van tekstverwerkers. Deze omgeving laat dus toe om meerdere instructies en dus volledige programma's te schrijven in Python. Om het korte programma bestaande uit één enkele regel hierboven te laten lopen, kiezen we via het menu 'Run'  $\rightarrow$  'Run 'test'' of 'Run'  $\rightarrow$  'Run...'. Mocht de koppeling met de interpreter niet correct zijn uitgevoerd, dan is hier ook nog de mogelijkheid (bijvoorbeeld via 'Edit Configurations. . . ') om de juiste locatie van Python aan te geven. Als het programma al eens is uitgevoerd, kan het op een alternatieve wijze opnieuw gestart worden met de "Play"-knop. De ene regel uit het programma wordt uitgevoerd en er verschijnt een outputvenster onderaan met daarin o.a. het zinnetje "Hallo, hier ben ik ...", gevolgd door de exit code 0. Deze code geeft aan dat het programma normaal is geëindigd.

#### 2.3 Eerste programma's

Nadat we in PyCharm het eerste Pythonprogramma hebben uitgevoerd, ziet de grafische omgeving eruit als in Figuur 2.1. We kunnen drie grote regio's onderscheiden. In het venster linksboven (projectvenster) wordt een overzicht van het project getoond. In het voorbeeld is de naam van het project 'PythonProgrammeren' en het project bevat momenteel één bestand genaamd 'test.py'. Een project kan gezien worden als een container die alle bestanden bevat gerelateerd aan dat project. Het venster rechts van het projectoverzicht (editvenster) toont de inhoud van het Pythonbestand dat momenteel open is ('test.py'). Dat is ook de plaats waarin we Pythoncode zullen schrijven. PyCharm gedraagt zich in dat venster zoals een tekstverwerker maar dan aangepast aan de typische Pythonregels. Dat betekent onder meer dat bepaalde samenhangende onderdelen van de code worden ingekleurd, wat de leesbaarheid verhoogt. Bovendien zal men merken dat er syntaxhulp wordt getoond van zodra een aantal karakters van een instructie zijn getypt. Die hulp bestaat uit een lijst waaruit een specifieke syntax kan worden geselecteerd. Door vervolgens op "enter" te drukken, zal de overeenkomstige syntax integraal worden overgenomen. Het vraagt enige oefening om met een dergelijk systeem te werken, maar eens je het gewoon bent, versnelt het de productie van code enorm.

<sup>1</sup>Noteer dat elk bestand dat Pythonprogrammacode bevat, de zogenaamde broncode, steeds de extensie 'py' bevat. Dat is strikt genomen niet essentieel maar het is een gangbare praktijk en maakt het terugvinden van programmabestanden gemakkelijker. Die extensie voegen we zelf toe zoals hier is beschreven.

| PythonProgrammeren [D:\Mijnprog\Python\PythonProgrammeren] - \test.py [PythonProgrammeren] - PyCharm |                                                                       |   |                                                                             |          |                               |                 |                |  |                               |  |  |                               | أكتها         |  | $\overline{\mathbf{x}}$ |
|----------------------------------------------------------------------------------------------------|-----------------------------------------------------------------------|---|-----------------------------------------------------------------------------|----------|-------------------------------|-----------------|----------------|--|-------------------------------|--|--|-------------------------------|---------------|--|-------------------------|
|                                                                                                    | File Edit View Navigate Code Refactor Run Tools VCS Window Help       |   |                                                                             |          |                               |                 |                |  |                               |  |  |                               |               |  |                         |
|                                                                                                    | PythonProgrammeren ) at test.py<br>test<br>$\checkmark$               |   |                                                                             |          |                               |                 |                |  |                               |  |  |                               |               |  |                         |
| Project                                                                                              | Project<br>$\Rightarrow$<br>春、忙<br>$\odot$<br>$\overline{\mathbf{v}}$ |   |                                                                             |          | $\mathbb{Z}$ test.py $\times$ |                 |                |  |                               |  |  |                               |               |  |                         |
|                                                                                                    |                                                                       |   | PythonProgrammeren D:\Mijnprog\Python\Python 1                              |          |                               |                 |                |  | print ("Hallo, hier ben ik ") |  |  |                               |               |  | ⋇                       |
| ä<br>Ξ                                                                                               | Illi External Libraries<br>ゝ                                          |   |                                                                             |          |                               |                 | $\overline{c}$ |  |                               |  |  |                               |               |  |                         |
|                                                                                                    |                                                                       |   |                                                                             |          |                               |                 |                |  |                               |  |  |                               |               |  |                         |
| Structure                                                                                            |                                                                       |   |                                                                             |          |                               |                 |                |  |                               |  |  |                               |               |  |                         |
|                                                                                                    |                                                                       |   |                                                                             |          |                               |                 |                |  |                               |  |  |                               |               |  |                         |
| ST <sub>2</sub>                                                                                      | Run test                                                              |   |                                                                             |          |                               |                 |                |  |                               |  |  |                               | 春一生           |  |                         |
|                                                                                                    | ▶                                                                     | ⇑ | D:\Python\Python36\python.exe D:/Mijnprog/Python/PythonProgrammeren/test.py |          |                               |                 |                |  |                               |  |  |                               |               |  |                         |
|                                                                                                    | п                                                                     | ⇓ | Hallo, hier ben ik                                                          |          |                               |                 |                |  |                               |  |  |                               |               |  |                         |
| 2: Favorites                                                                                         | Ш                                                                     | 霠 | Process finished with exit code 0                                           |          |                               |                 |                |  |                               |  |  |                               |               |  |                         |
|                                                                                                    |                                                                       | ■ |                                                                             |          |                               |                 |                |  |                               |  |  |                               |               |  |                         |
|                                                                                                    | 譻                                                                     | G |                                                                             |          |                               |                 |                |  |                               |  |  |                               |               |  |                         |
|                                                                                                    | χò                                                                    | Â |                                                                             |          |                               |                 |                |  |                               |  |  |                               |               |  |                         |
|                                                                                                    | $\times$                                                              |   |                                                                             |          |                               |                 |                |  |                               |  |  |                               |               |  |                         |
| ★                                                                                                    | $\ddot{?}$                                                            |   |                                                                             |          |                               |                 |                |  |                               |  |  |                               |               |  |                         |
|                                                                                                    |                                                                       |   |                                                                             |          |                               |                 |                |  |                               |  |  |                               |               |  |                         |
|                                                                                                    |                                                                       |   | Python Console                                                              | Terminal | $\geq 4$ : Run                | <b>DE: TODO</b> |                |  |                               |  |  |                               | $Q$ Event Log |  |                         |
|                                                                                                    |                                                                       |   |                                                                             |          |                               |                 |                |  |                               |  |  | 1:9 CRLF# UTF-8# <sup>a</sup> |               |  | ₩                       |

Figuur 2.1: Grafische interface van PyCharm

Het onderste venster (outputvenster) bevat de output die door Python wordt gegenereerd als antwoord op het uitvoeren van de code. Zoals reeds aangegeven zal Python de exit code 0 geven wanneer er zich geen onregelmatigheden hebben voorgedaan. Het outputvenster bevat een aantal knoppen. Hun functionaliteit is doorgaans duidelijk aan de hand van hun pictogram en de contextgevoelige hulpinfo die wordt getoond. Vooral de lokale 'Play'-knop is interessant om het programma opnieuw te laten uitvoeren. Een dergelijke knop is overigens ook rechts bovenaan te vinden.

Het menu bevat allerlei hulpmiddelen bij het programmeren en mogelijkheden om de omgeving aan te passen aan specifieke gewoontes. Sommige ervan zullen we verderop bespreken bij de behandeling van een toepasselijk geval. Neem gerust de tijd om eens door de verschillende mogelijkheden te lopen. Ook de helpfunctie kan nuttig zijn als bron voor verdere informatie.

In het vervolg van deze tekst zullen tal van voorbeelden worden opgenomen ter illustratie van het gebruik van welbepaalde commando's. We gebruiken daarvoor steeds dezelfde stijl zoals gebruikt in het kleine voorbeeld hierna.

```
Voorbeeld 2.1.
```

```
a = [0 \text{ for } i \text{ in } range(11)]for i in range(11):
     a[i] = i * * 2for i in range(11):
     5 print(a[i]," ",end="")
6 print()
```
0 1 4 9 16 25 36 49 64 81 100 Process finished with exit code 0

Eerst ziet men het programma, dat is het deel dat wordt ingevoerd in het editvenster. Specifieke Pythoncommando's worden vetjes weergegeven. Er wordt ook een nummering van de verschillende lijnen voorzien om in de tekst gemakkelijk te kunnen refereren. Maar voor het uitvoeren van de code heeft die nummering geen nut. Indien men in PyCharm ook graag de nummering ziet, dan kan die worden geactiveerd via bijvoorbeeld een 'rechtsklik' in de linkermarge van het editvenster en het onderdeel 'Show Line Numbers' te activeren.

Vervolgens wordt de output getoond. Het voorbeeldprogramma berekent de kwadraten van de natuurlijke getallen tot en met 10 en toont die achter elkaar. De gebruikte instructies en structuren komen verderop nog aan bod maar als inleiding kan het nuttig zijn om aan de hand van dit voorbeeld enkele eenvoudige principes van Python uit te leggen.

- In lijn 1 komt het commando range(11) voor. Voor Python is dit een lijst van de natuurlijke getallen van 0 tot en met 10. Merk op dat 11 zelf hier niet bijzit. Het gaat dus om de natuurlijke getallen vanaf 0 tot één minder dan de waarde die is opgegeven. Via de volledige eerste lijn wordt een lijst, genaamd a gecreëerd bestaande uit tien keer 0. Het object aangegeven met de letter a is een variabele en die bevat de inhoud die aan de rechterkant van het gelijkheidsteken (=) voorkomt. Het gelijkheidsteken wordt in Python dus gebruikt om inhoud 'toe te wijzen' aan een variabele. Uit de constructie van het rechterlid wordt duidelijk dat het om een lijst gaat. Dat is te merken aan de uiterste vierkante haken. Binnen die haken lezen we dat 0 moet worden ingevuld voor alle posities i in de lijst gelegen tussen 0 en 10. Noteer dat de nummering van items in een lijst in Python steeds vanaf 0 begint.
- In lijnen 2 en 3 komt een lus voor. De instructie die ingesprongen voorkomt op lijn 3 zal worden uitgevoerd voor alle natuurlijke waarden van i gelegen tussen 0 en 10. Concreet betekent dit dat elke positie beschikbaar in de lijst a zal voorzien worden van het kwadraat van i. Machtsverheffing wordt in Python immers aangegeven met \*\*. Verder is aan lijn 3 ook duidelijk te merken dat de nummering van lijsten steeds vanaf 0 begint. Aangezien a reeds een inhoud gekregen heeft in lijn 1, wordt deze nu overschreven op basis van de lus die voorkomt op lijnen 2 en 3. Voor meer informatie over het gebruik van lussen verwijzen we naar Sectie 6.2 op pagina 50.

In lijn 2 staat de syntax voor de creatie van de lus. De instructie in geeft aan dat i een element moet zijn van de lijst met natuurlijke getallen van 0 tot en met 10. Bemerk ook het dubbelpunt aan het einde van regel 2 die aangeeft dat wat ingesprongen volgt op lijn 3 moet worden herhaald voor alle mogelijke waarden van i.

• Lijnen 4 en 5 bevatten opnieuw een lus. De variabele i varieert opnieuw voor alle mogelijke natuurlijke waarden gelegen tussen 0 en 10. Voor elke waarde